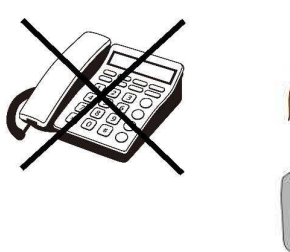

【イーカム物件確認システム】のご案内

物件確認の電話は不要です(しないで下さい)

スマホ・PCで最新状況が確認できます

イーカムの物件確認は、「イーカム物件確認システム」でお願いします。 **電話での物件確認はしないで下さい!** 

【登録の仕方】

アットホーム販売図面の左下にあるQRコード、または <https://e-kakunin.jp/> から 新規会員登録をお願いします。パスワードは英数8文字以上(任意)。 返信メールはありません。すぐに物件確認が出来るようになります。

【利用方法】

- QRコード、またはURLから「イーカム物件確認システム」にアクセス。 メールアドレスとパスワードでログイン。 5桁の数字【物件番号】を入力。
	- → 物件の最新状況が確認できます。一覧表示で見ることもできます。

※【物件番号】とは、イーカム販売図面「左下」の「5桁の数字」です。

【注意事項】

★利用前にシステム内下部の「共通info」を必ずお読み下さい。 ★鍵は現地対応、現地キーBOX前からお電話下さい(事前の名刺FAX等は不要) ★広告承諾書は発行していません。当社HPトップの「不動産業者様へ」をお読み 下さい。

★物件資料(新築の確定図・外観図・什様書)は、物件クラウドからダウンロードできる ようになりました。 この5桁の数字を入力するだけになります しょうしょう しゅうしゅう この5桁の数字を入力するだけ

https://link.directcloud.jp/4Mq3b3O3mz およびのおよびのおよびのおよびのおよびのおよびのおよびになっているようになっている。<br> 物件の有無/完成時期/広告の可否など

その他、資料請求、お問い合わせは、bukken@e-come.co.jp まで

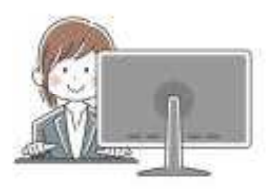

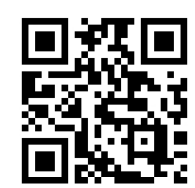

このQRコードから会員登録ができます

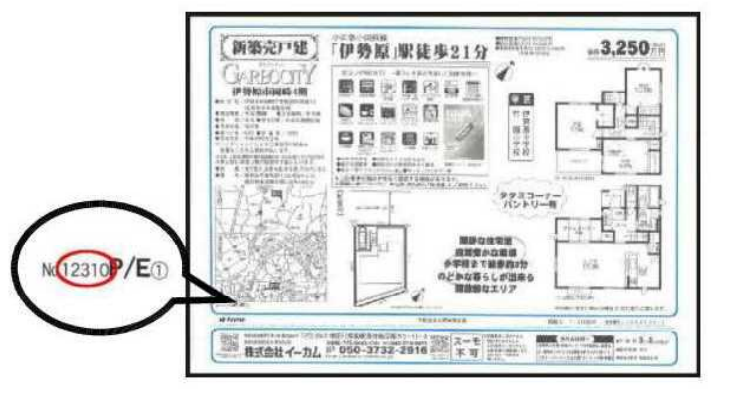

最新物件情報が確認できます